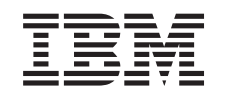

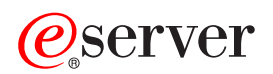

iSeries Distribuirea centralizată

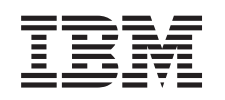

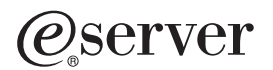

iSeries Distribuirea centralizată

**© Copyright International Business Machines Corporation 1998, 2002. Toate drepturile rezervate.**

# **Cuprins**

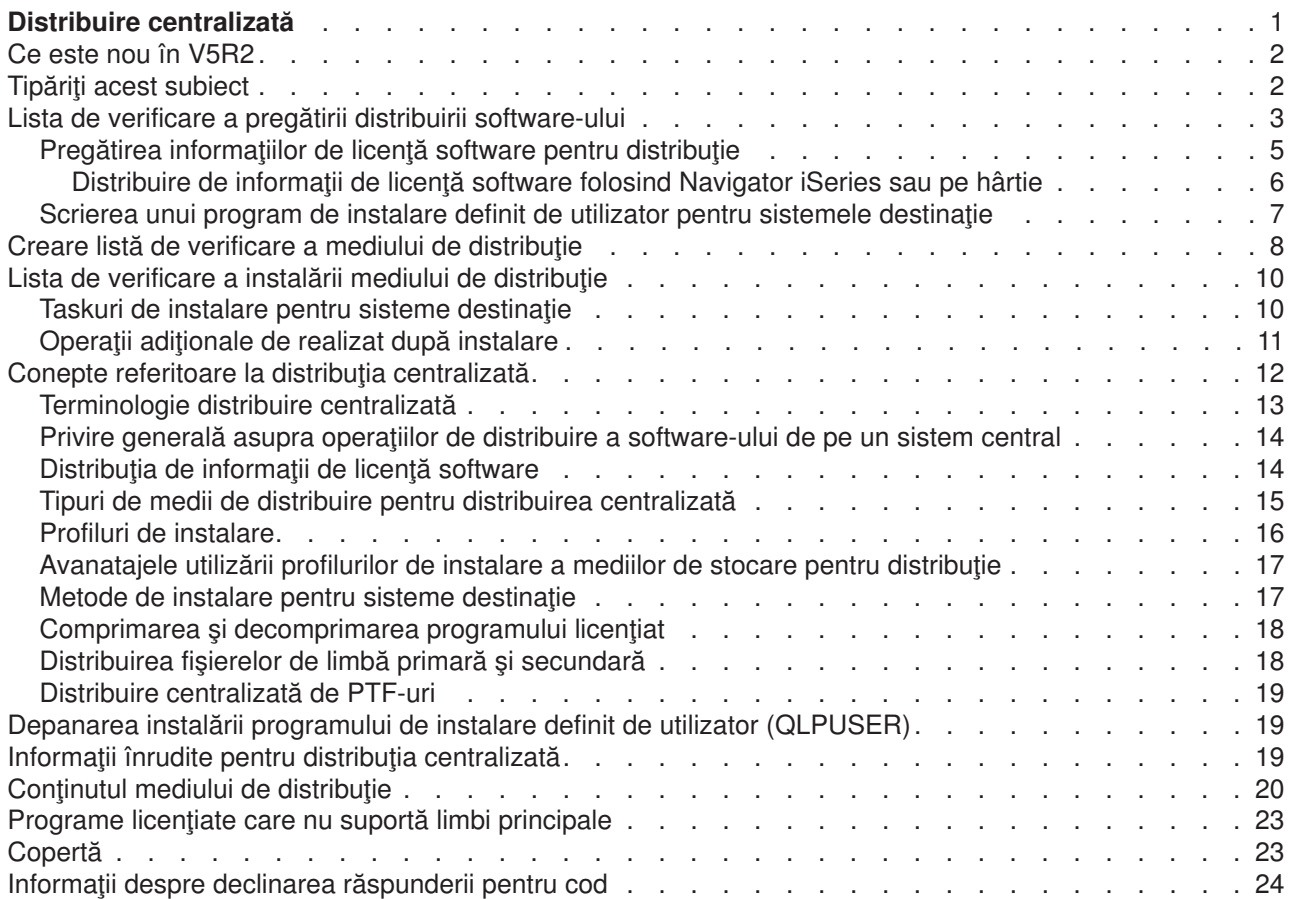

## <span id="page-6-0"></span>**Distribuire centralizată**

Distribuire centralizată este procesul de duplicare a software-ului unui server iSeries<sup>(TM)</sup>

### ≫

sau de duplicarea software-ului unei partiții logice,

## ≪

şi distribuirea lui pe mai multe servere iSeries. Acest mecanism este în mod special folositor şi convenabil când aveți o rețea mare și doriți ca toate serverele iSeries din mediul dumneavostră de procesare să fie identice. Procesul de distribuire centralizată vă economiseşte timp, efort şi cheltuială prin reducerea numărului de paşi din procedurile de instalare pentru sistemele destinaţie.

Distribuirea centralizată este cel mai des folosită pentru distribuirea de software necesar într-o modernizare (upgrade) completă de sistem. Aceasta include software cum ar fi Operating System/400<sup>(R)</sup>, PTF-uri, programe licențiate IBM<sup>(R)</sup>, programe licențiate non-IBM și biblioteci utilizator.

### ≫

Puteţi folosi de asemenea distribuirea centralizată pentru a distribui software-ul unei partiţii logice la mai multe sisteme iSeries care pot fi sau nu partiţionate logic.

## ≪

Desi puteți folosi distribuire centralizată pentru a distribui unul sau mai multe programe licențiate, cel mai rapid și eficien mod de a distribui unul sau mai multe programe licențiate este să folosiți funcția de distribuție Administrare centrală disponibilă în Navigator iSeries. Vedeţi pentru mai multe informaţii Gestionare produse software. Puteți distribui unul sau mai multe programe licențiate și folosind CD-ROM-ul.

## ≫

Vedeţi [Using CD-ROM in Distributing iSeries Software](http://www-1.ibm.com/servers/eserver/iseries/optical/cdrom/cddist.htm)

pentru instructiuni pentru creare copie master a unui CD-ROM pentru distributie.

## ≪

Dacă aveţi de gând să distribuiţi software-ul pentru o modernizare sistem completă incluzând date utilizator doar pentru un server, mergeţi la subiectul Migrare.

Vedeţi [Ce e nou](rzai4000107.htm) pentru informaţii noi sau modificate pentru distribuirea centralizată şi [Tipăreşte aceasta](rzai400040.htm) dacă vreţi să tipăriţi întregul subiect.

Completaţi următoarea listă de verificare operaţii pentru a distribui software de pe un sistem central:

### **Listă [de verificări pregătire distribuire software](rzai4000120.htm)**

Găsiți informații despre pregătirea sistemului central și a sistemelor destinație pentru distribuție de software de la un sistem central. Aceasta include pregătirea informațiilor de licență pentru produsele cu cheie și produsele standard care contin informații de licență. Include de asemenea profilul de instalare, metoda de instalare pentru sistemele destinaţie şi medoiul de distribuţie.

### **Listă [de verificări creare mediul de distribuţie](rzai400054.htm)**

Aceste instrucțiuni vă conduc către meniul GO LICPGM unde creați mediul de distribuție. După ce mediul de distribuție a fost creat, trebuie să verificați conținutul și să creați copii ale mediului de stocare.

### <span id="page-7-0"></span>**Listă [de verificări instalare mediul de distribuţie](rzai400059.htm)**

Aceste instrucțiuni vă conduc către manualul Software Installation pentru instalarea mediului de distribuţie pe sistemele destinaţie. Apoi, trebuie să realizaţi o listă de operaţii care se referă la distribuție, cum ar fi verificarea faptului că programul de instalare definit de utilizator s-a instalat cu succes.

Folosiţi următoarele informaţii pentru a înţelege conceptele implicate în procesul de distribuire centralizată sau pentru a depana instalarea programului de instalare definit de utilizator:

#### **[Concepte](rzai400077.htm)**

Noțiuni de bază ale distribuirii de software de la un sistem central. Trecere în revistă proces de distribuire software de la un sistem central. Ce mediu de distributie este cel mai potrivit mediului dumneavoastră de lucru. Informații despre avantajele de folosire a profilului de instalare și de scriere a programului de instalare definit de utilizator. Despre compresie programe licentiate ti distribuire de fişiere pentru limba secundară.

#### **[Depanare instalare program de instalare definit de utilizator \(QLPUSER\)](rzai400080.htm)**

Aceste informaţii descriu motivele obişnuite pentru care programul QLPUSER nu s-a instalat cu succes şi cum să vă asiguraţi că erorile nu vor mai apărea.

**Notă:** [Declinarea răspunderii pentru exemplul de cod](codedisclaimer.htm) conţine informaţii importante cu caracter juridic.

### **Ce este nou în V5R2**

Subiectul Distribuire centralizată a fost restructurat pentru a simplifica utilizarea sa și conține în plus un nou mediu de stocare pentru distribuția centralizată.

#### **Mediu nou de stocare pentru distribuţie**

În această ediţie, puteţi să creaţi un disc video digital (DVD), să-l convertiţi într-un catalog de imagini şi apoi să distribuiţi software-ul folosind catalogul de imagini. Este o metodă rapidă şi comodă, care se poate dovedi mai ieftină decât cele bazate pe alte medii de stocare. Este suportată numai pentru distribuţii de la V5R2 la V5R2.

### **Ce este nou sau modificat**

Pentru a vă ajuta să vedeți ce modificări tehnice au fost efectuate, pentru aceste informații se utilizează:

• Imaginea

### $\mathbf{p}$

, pentru a marca locul în care încep informaţiile modificate.

• Imaginea

«

, pentru a marca locul în care se termină informaţiile modificate.

Pentru a afla alte amănunte despre modificările sau noutățile acestei ediții, consultați Memo către utilizatori.

## **Tipăriţi acest subiect**

Pentru a vizualiza sau descărca versiunea PDF, selectați [Distribuire centralizată](rzai4.pdf) (în jur de 30 pagini).

Poate doriţi să tipăriţi doar anumite informaţii de referinţă asociate cu distribuirea centrală.

- Conținutul mediului de distribuție pentru distribuirea centrală
- Programe licențiate care nu suportă limbă secundară

<span id="page-8-0"></span>• Coperta mediului de distribuție pentru distribuirea centralizată

### **Alte informaţii**

Puteţi vizualiza sau tipări manualul sau subiectul înrudit:

- $\cdot$  Instalarea ediției OS/400<sup>(R)</sup> și a software-ului înrudit
- Manual Instalare software

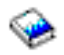

(în jur de 250 de pagini).

### **Salvarea fişierelor PDF**

Pentru a salva un PDF pe stația dumneavoastră de lucru pentru vizualizare și tipărire:

- 1. Clic dreapta pe DPF în browser (clic dreapta pe legătura de mai sus).
- 2. Apăsaţi **Save Target As...** dacă folosiţi Internet Explorer. Apăsaţi **Save Link As...** dacă folosiţi Netscape Communicator.
- 3. Navigaţi în directorul în care aţi dori să salvaţi PDF-ul.
- 4. Apăsaţi **Save**.

### **Descărcarea Adobe Acrobat Reader**

Dacă aveţi nevoie de Adobe Acrobat Reader pentru a vizualiza sau tipări aceste PDF-uri, puteţi descărca o copie de pe [site-ul Web al Adobe](http://www.adobe.com/products/acrobat/readstep.html)

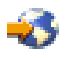

.

## **Lista de verificare a pregătirii distribuirii software-ului**

Pentru a distribui software-ul de pe un sistem central, parcurgeţi paşii din următoarea listă de verificare. Mai întâi, parcurgeţi lista ″Înainte de a începe″. Apoi parcurgeţi paşii din ″Pregătirea distribuirii software-ului de pe un sistem central″. În sfârşit, parcurgeţi lista de verificare ″După ce aţi terminat″.

#### **Înainte de a începe**

### π

Familiarizaţi-vă cu Privire generală [a operaţiilor de distribuire a software-ului de pe un sistem central.](rzai4000103.htm) Aceasta este o prezentare generală a procesului de distribuire centralizată, care acoperă şi obiectele salvate cu opțiunea 40 (Creare mediu distribuţie) din meniul GO LICPGM.

Х

Verificați dacă există pe sistemele destinație spațiul de stocare corespunzător pentru tratarea programelor licențiate distribuite. Pentru a verifica existenta unui spatiu de stocare adecvat, consultati Verificarea îndeplinirii pe server a cerinţelor de spaţiu de stocare pe disc.

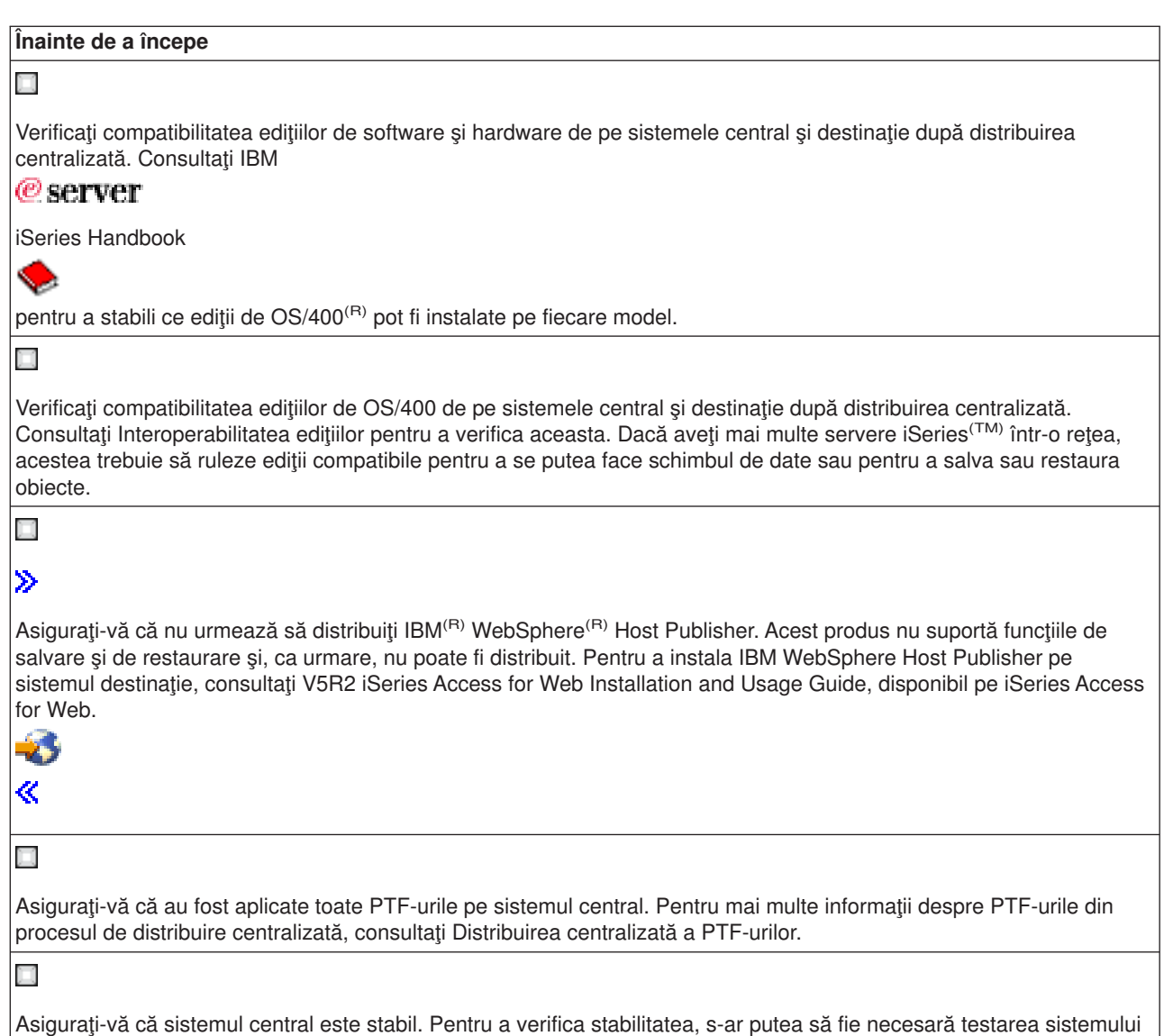

central pe durata câtorva săptămâni.

#### **Pregătirea distribuirii software-ului de pe un sistem central**

- 1. Selectaţi metoda de instalare pentru sistemele destinaţie. Alegeţi instalarea automată sau manuală, aşa cum se descrie în [Metode de instalare pentru sistemele](rzai400045.htm) [destinaţie.](rzai400045.htm)
- 2. Selectaţi sau personalizaţi un profil de instalare.
	- Trebuie să selectaţi sau să personalizaţi unul dintre următoarele profiluri:
	- v Înlocuire ediţie curentă (QRPLRELLVL)
	- Instalare sistem nou (QINSNEWSYS)
	- v Înlocuire ediţie curentă IBM (QIBMRPLRLS)
	- Schimbare limbă principală (QCHGPRILNG)

Pentru mai multe informaţii, consultaţi [Profilurile de instalare.](rzai4000105.htm)

3. Selectaţi mediul de stocare pentru distribuţie. Selectaţi

 $\ddot{\triangleright}$ 

<span id="page-10-0"></span>catalogul de imagini,

### ≪

banda, DVD-ul sau CD-ROM-ul, aşa cum se descrie în [Tipurile de medii de stocare pentru distribuirea](rzai400035.htm) [centralizată.](rzai400035.htm)

- 4. **[Pregătiţi informaţiile despre licenţa software-ului pentru distribuire](rzai400075.htm)** Pregătiți informațiile despre licență ale produselor care utilizează gestionarea licenței OS/400.
- 5. **Opţional: [Scrieţi un program de instalare definit de utrilizator](rzai4000102.htm)** Restaurați automat alte obiecte și biblioteci pe care doriți să le adăugați pe mediul de stocare pentru distribuție.
- 6. Analizaţi variantele comprimării şi decomprimării programelor licenţiate. Comprimați programele licențiate cu comanda Comprimare obiect (CPROBJ). Pentru informații, consultați Comprimarea și decomprimarea programelor licențiate.

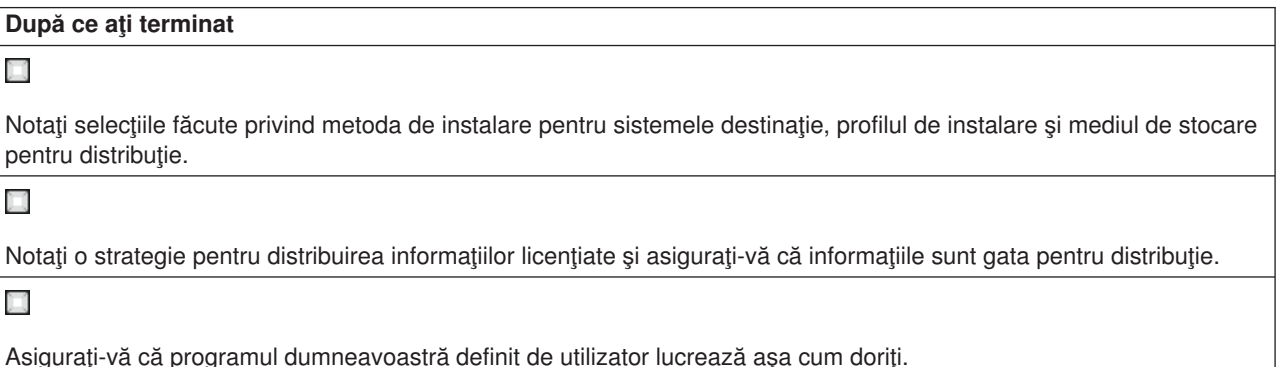

### **Declinarea răspunderii pentru cod**

IBM vă acordă o licenţă de copyright neexclusivă pentru a utiliza toate exemplele de cod de program pe baza cărora puteţi genera funcţii similare, adaptate necesităţilor dumneavoastră specifice.

Toate exemplele de cod sunt furnizate de IBM numai în scop ilustrativ. Aceste exemple nu au fost testate amănunţit în toate condiţiile. De aceea, IBM nu poate garanta sau sugera fiabilitatea, utilitatea sau buna funcţionare a acestor programe.

Toate programele continute aici are vă sunt oferite "CA ATARE", fără nici un fel de garanție. Este declinată explicit orice răspundere pentru garanțiile pe care le implică neîncălcarea, vandabilitatea și potrivirea pentru un anumit scop.

### **Ce se face în continuare:**

Parcurgeti Lista de verificare pentru crearea mediului de stocare pentru distribuție

## **Pregătirea informaţiilor de licenţă software pentru distribuţie**

Distribuirea [informaţiilor de licenţă](rzai400076.htm) software pentru programe licenţiate folosind mediu de distribuţie şi distribuire centralizată. Informațiile de licență software care trebuie distribuite sunt limita de utilizare pentru fiecare produs. Limita de utilizare trebuie să fie distribuită pentru ca produsele să poată fi folosite pe sistemele destinație. Produsele cu cheie au nevoie de mai multă îngrijire decât produsele standard pentru că acestea au nevoie de o cheie de licență unică pentru fiecare sistem destinație. Puteți de asemenea să distribuiți informații de licență softaware folosind iSeries<sup>(™)</sup> Navigator sau hârtie.

Completați instrucțiunile următoare pentru a pregăti informațiile de licență software de distribuție.

1. Pregătiți informațiile de licență pentru produsele standard.

<span id="page-11-0"></span>Pentru a distribui informații de licență pentru produse standard, trebuie setată limita de utilizare pentru sistemele destinație. După ce ați terminat acest task, limita de utilizare va fi inclusă automat pe mediul de distribuţie.

- 2. Pregătiţi cheile de licenţă pentru produsele cu cheie.
	- a. Rulaţi comanda ADDLICKEY (Add License Key Adăugare cheie de licenţă) pentru a adăuga toate cheile de licență pentru toate sistemele destinație la depozitul de chei de licență. Pentru a învăța mai multe despre depozitul de chei de licenţă, consultaţi Adăugare informaţii de cheie de licenţă.
	- b. Creați fișierul de cheie de licență folosind comanda DSPLICKEY (Display License Key Information -Afisare informații chei de licență): DSPLICKEY PRDID(\*ALL) LICTRM(\*ALL) FEATURE(\*ALL) SERIAL(\*ALL) OUTPUT(\*LICKEYFILE) LICKEYFILE(QSYS/QALZALPKEY) LICKEYMBR(QALZALPKEY)

Fisierul de chei de licentă trebuie să fie numit QALZALPKEY în biblioteca QSYS. Orice alt nume va provoca o eroare în instalarea cheii de licență în timpul modernizării software-ului.

#### **Ce să faceţi mai departe:**

Completați Lista de verificare a pregătirii de distribuire a software-ului (Vedeți pagina [5\)](#page-10-0)

### **Distribuire de informaţii de licenţă software folosind Navigator iSeries sau pe hârtie**

Terminați următoarele operații pentru a distribui informații de licență software folosind Navigator iSeries<sup>(TM)</sup> sau hârtie:

- Distribuire de chei de licență folosind Navigator iSeries Folositi optiunea pachet și trimitere din funcția Administrare centrală de distribuție disponibilă în Navigator iSeries pentru a distribui chei de licență.
- Distribuire de informații de licență pe hârtie:
	- 1. Pregătiți informațiile de licență pentru distribuție:
		- a. Găsiţi Proof of Entitlement pentru fiecare produs pe care vreţi să-l distribuiţi.
		- b. Faceți copii după fiecare Proof of Entitlement.
		- c. Trimiteţi o copie Proof of Entitlement împreună cu mediul de distribuţie la fiecare sistem destinaţie.
	- 2. După ce mediul de distribuţie este instalat pe sistemul destinaţie, actualizaţi informaţia de licenţă pe sistemul destinație:
		- a. Afişaţi o listă a produselor şi caracteristicelor instalate care folosesc gestionare de licenţă folosind comanda WRKLICINF (Work with License Information).
		- b. Apăsaţi F11 (Afişare informaţii de folosire) pentru a afişa limitele de folosire. Limita de folosire pentru un produs, dacă nu a fost actualizată, este în mod normal 0.
		- c. Selectati optiunea 5 (Afisare detalii) pentru a verifica tipul de comformitate a produsului. Dacă tipul de comformitate este \*KEYED, continuaţi cu următorul pas. Dacă tipul de conformitate este \*WARNING sau \*OPRACTION, setaţi lomita de folosire pentru produsele standard şi apoi continuaţi cu următorul pas.
		- d. Introduceți 1 (Adăugare cheie licență) în coloana de opțiuni de lângă produsul la care vreți să adăugați și apăsați Enter.
		- e. Actualizaţi prompturile pentru a se potrivi cu informaţiile pe care le-aţi primit de la furnizorul de software și apăsați Enter.

În mod normal, trebuie să actualizaţi câmpurile de cheie licenţă şi de limită de folosire. În anumite cazuri s-ar putea să fie nevoie să actualizaţi câmpurile grup procesor, dată de expirare şi date vânzător. Noua limită de folosire este afişată în ecranul Work with License Information.

f. Repetaţi paşii de mai sus pentru fiecare produs care este afişat de comanda WRKLICINF.

## <span id="page-12-0"></span>**Scrierea unui program de instalare definit de utilizator pentru sistemele destinaţie**

Programele de instalare definite de utilizator realizează operaţii şi trimit instrucţiunile corespunzătoare operatorilor sistemelor destinaţie. Vă permit să realizaţi automat multe operaţii de instalare şi să instalaţi aplicații scrise de client, pe sistemele destinație.

Pentru a scrie programul de instalare definit de utilizator, realizați următoarele operații:

- 1. Includeți în program instrucțiuni de restaurare a obiectelor pe sistemul destinație. Pentru lista instrucțiunilor pe care le puteți include în programul de instalare definit de utilizator consultați Operații de [instalare pentru sistemele destinaţie.](rzai400053.htm) Puteţi include în program toate instrucţiunile sau numai pe cele care sunt corespunzătoare pentru distribuirea dumneavoastră.
- 2. Creaţi şi salvaţi programul în biblioteca QGPL dându-i numele QLPUSER. Dacă deja există un program cu numele QLPUSER în biblioteca QGPL, sistemul şterge programul în timpul instalării automate înainte de a restaura biblioteca QGPL. Aceasta va asigura faptul că mediul de stocare pentru distribuţie va controla procesarea suplimentară. Dacă utilizează instalarea automată a mediului furnizat de IBM, sistemul central trebuie să aibă o copie separată aprogramului QLPUSER.
- 3. După ce aţi terminat de scris programul, efectuaţi următoarele operaţii:
	- a. Testati programul de instalare definit de utilizator, pentru a vă asigura că lucrează asa cum doriti.
	- b. Păstrati o copie a programului într-una dintre bibliotecile de utilizator de pe sistemul central.
	- c. Dacă aveți mai multe sisteme destinație pentru care este necesară o procesare unică, realizați pentru fiecare un program separat.

#### **Exemplu: Program de instalare definit de utilizator**

Următorul program scris în CL este un exemplu de program de instalare definit de utilizator. Acesta trimite o instrucţiune operatorului sistemului destinaţie. De asemenea, restaurează o bibliotecă în care se află o aplicație și copiază comanda de pornire a aplicației din biblioteca QGPL:

**Notă:** Parametrul &DEVICE din acest exemplu specifică numele dispozitivului dumneavoastră de mediu. Parametrul &SUCCESS este utilizat ca un indicator care specifică dacă au fost instalate cu succes toate programele licenţiate.

```
PGM PARM(&DEVICE &SUCCESS)
DCL VAR(&DEVICE) TYPE(*CHAR) LEN(10)
DCL VAR(&SUCCESS) TYPE(*CHAR) LEN(1)
IF COND(&SUCCESS *EQ '1') THEN(DO)
     SNDUSRMSG MSG('Încărcaţi banda pe ' *CAT &DEVICE *CAT +
                            'şi apăsaţi tasta Enter.')
     RSTLIB SAVLIB(APP1) DEV(&DEVICE)
     CRTDUPOBJ OBJ(STRAPP1) FROMLIB(APP1) +
                           OBJTYPE(*CMD) TOLIB(QGPL)
ENDDO
ELSE
     SNDUSRMSG MSG('Nu a reuşit încărcarea unui sau mai multor programe +
                           licenţiate.')
ENDPGM
```
**Notă:** [Declinarea răspunderii pentru exemplul de cod](codedisclaimer.htm) conține informații importante cu caracter juridic.

#### **Ce se face în continuare:**

Terminaţi Lista de verificare a pregătirii distribuirii software-ului (Vedeţi pagina [5\)](#page-10-0)

## <span id="page-13-0"></span>**Creare listă de verificare a mediului de distribuţie**

Dacă aţi selectat

### $\ddot{\triangleright}$

catalog imagine,

### ≪

bandă sau DVD ca mediu de distribuţie, efectuaţi următoarea listă de verificare pentru crearea mediului de distribuţie. Mai întâi, efectuaţi lista de verificare ″Înainte de a începe″. Apoi, efectuaţi paşii din ″Crearea mediului de distribuţie″. La sfârşit, efectauţi lista de verificare ″Atunci când aţi terminat″.

### ≫

Dacă aţi selectat CD-ROM ca mediu de distribuţie, consultaţi [Folosirea CD-ROM-ului](http://www-1.ibm.com/servers/eserver/iseries/optical/cdrom/cddist.htm) în distribuirea software-ului iSeries<sup>(TM)</sup>

43

pentru a crea CD-ROM-ul.

### ≪

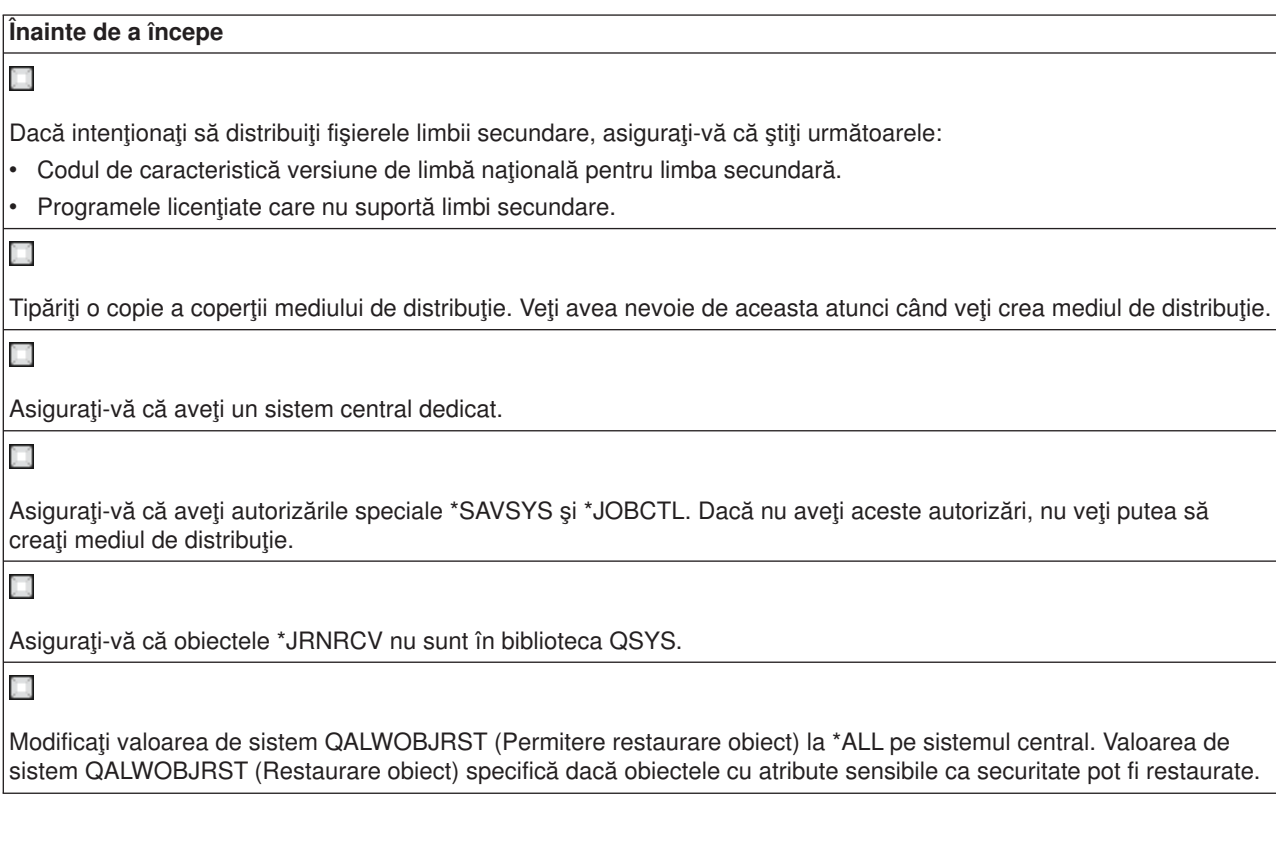

### **Creaţi mediul de distribuţie**

1. Redenumiţi sau ştergeţi istoricele de sistem pe sistemul central.

- a. Introduceţi CHGMSGQ MSGQ(QHST) DLVRY(\*DFT) pentru a opri toate înregistrările în istoricele de sistem.
- b. Introduceţi DSPLOG QHST (Display History Log Afişare istoric sistem) pentru a fi siguri că toate mesajele sunt scrise în istoricul sistem. Apăsaţi Enter după ce istoricul de sistem este afişat.
- c. Introduceţi WRKOBJ QSYS/QHST\* \*FILE (Work with Objects and Display All History Logs Lucrul cu obiecte şi afişarea tuturor istoricelor de sistem) pentru a lucra cu toate istoricele sistem. Apăsaţi Enter.
- d. Folosiţi opţiunea de ştergere sau de redenumire pe fiecare istoric sistem. Istoricele de sistem trebuie să fie şterse din QSYS sau redenumite pentru a fi siguri că istoricele de sistem nu vor fi redistribuite pe sistemul destinaţie.
- 2. Selectaţi opţiunea 40 (Crearea unui mediu de distribuţie) din meniul GO LICPGM şi efectuaţi fiecare task.
- 3. După efectuarea opțiunii 40, efectuați următoarele taskuri pentru a salva fisierele de limbă secundară pe mediul de distribuţie. În numele bibliotecii QSYS29*xx* şi parametrul de limbă al comenzii SAVLICPGM, *xx* reprezintă codul de caracteristică versiune de limbă națională al limbii secundare.
	- a. Salvaţi biblioteca QSYS29*xx*. În această bibliotecă se află fişierele de limbă secundară.
	- b. Salvati fiecare program licentiat specificând parametrul de limbă și parametrul de tip obiect pentru fiecare program licentiat. Parametrul OBJTYPE trebuie să fie \*LNG. De exemplu: SAVLICPGM LICPGM(5722WDS) DEV(TAP01) LNG(29*xx*) OBJTYPE(\*LNG) ENDOPT(\*LEAVE)
- 4. Salvati bibliotecile suplimentare ale utilizatorului pe mediul de distributie folosind comanda SAVLIB (Save Library - salvare bibliotecă).
- 5. Salvaţi directoarele utilizatorului şi alte obiecte pe mediul de distribuţie folosind comanda SAV.
- 6. Salvaţi fişierul de chei de licenţă la sfârşitul ultimului mediu de distribuţie.

7.

### $\mathbf{\hat{z}}$

Dacă intenționați să adăugați un mediu DVD la un catalog imagine, mergeți la Scenariu: Pregătire pentru instalarea dintr-un catalog imagine.

### ≪

Fişierul QFILEUPR (User Profiles - Profiluri utilizator) şi fişierul QFILEIOC (Device Configuration - Configurare dispozitiv) nu apar pe lista numelor de fişiere furnizate de IBM<sup>(R)</sup>. Totuşi, aceste fişiere apar pe mediul de distribuție pe care îl creați folosind opțiunea 40 (Crearea unui mediu de distribuție).

### **Atunci când aţi terminat**

### ×

Introduceţi comanda CHGMSGQ (Change Message Queue - Modificare coadă mesaj) pentru a seta parametrii de livrare pentru coada de mesaje QHST la valoarea anterioară (înainte de crearea mediului de distribuţie). Aceasta porneşte din nou înregistrarea în istorice a mesajelor.

### Х

Verificați conținutul mediului de distribuție. Folosiți comanda DSPTAP (Display Tape - Afișare bandă) pentru a verifica banda. Folosiţi comanda DSPOPT (Display Optical - Afişare disc optic) pentru a verifica DVD-ul. Pentru o listă completă a fişierelor salvate pe mediul de distribuţie, consultaţi [Conţinut mediu de distribuţie.](rzai4000132.htm)

H

Înregistrați o listă a programelor licențiate de pe coperta mediului de distribuție. Folosiți comanda DSPTAP pentru a afisa o listă a programelor licentiate de pe bandă. Folositi comanda WRKOPTVOL (Work with Optical Volumes - Lucru cu volum optic) pentru a afișa o listă a programelor licențiate de pe DVD.

### π

Copiați mediul. Efectuați câte o copie pentru fiecare sistem destinație. Folosiți comanda DUPTAP (Duplicate Tape -Duplicare bandă) pentru a copia banda. Folosiți comanda DUPOPT (Duplicate Optical - Duplicare disc optic) pentru a copia DVD-ul.

<span id="page-15-0"></span>**Atunci când aţi terminat**

H

π

Faceţi copii ale coperţii mediului de distribuţie.

Includeţi câte o copertă cu fiecare copie a mediului de distribuţie. Sistemele destinaţie folosesc coperta pentru a localiza anumite programe licenţiate pe mediul de distribuţie.

#### **Ce să faceţi mai departe:**

Efectuaţi [Instalarea listei de verificare a mediului de distribuţie](rzai400059.htm)

## **Lista de verificare a instalării mediului de distribuţie**

Pentru a instala mediul de distribuție pe sistemul destinație, efectuați pașii următori. Atunci când ați terminat de instalat mediul de distribuție și restaurarea obiectelor pe sistemul destinație, efectuați pașii care se aplică în cazul distribuţiei dumenavoastră din lista de verificare ″Atunci când aţi termiant″.

1. Instalați mediul de distribuție pe sistemele destinație folosind manualul Instalare software

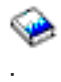

- a. Mergeţi la capitolul 3 dacă intenţionaţi să instalaţi mediul de distribuţie folosind instalarea automată.
- b. Mergeți la capitolul 4 dacă intenționați să instalați mediul de distribuție folosind instalarea manuală.

După ce aţi terminat lista de verificare pentru completarea instalării, aţi terminat de instalat mediul de distribuție.

2. Dacă nu ați scris un program de instalare definit de utilizator, trebuie să efectuați taskurile din [Taskurile](rzai400053.htm) [de instalare pentru sistemele destinaţie](rzai400053.htm) pentru a restaura obiectele pe sistemele destinaţie.

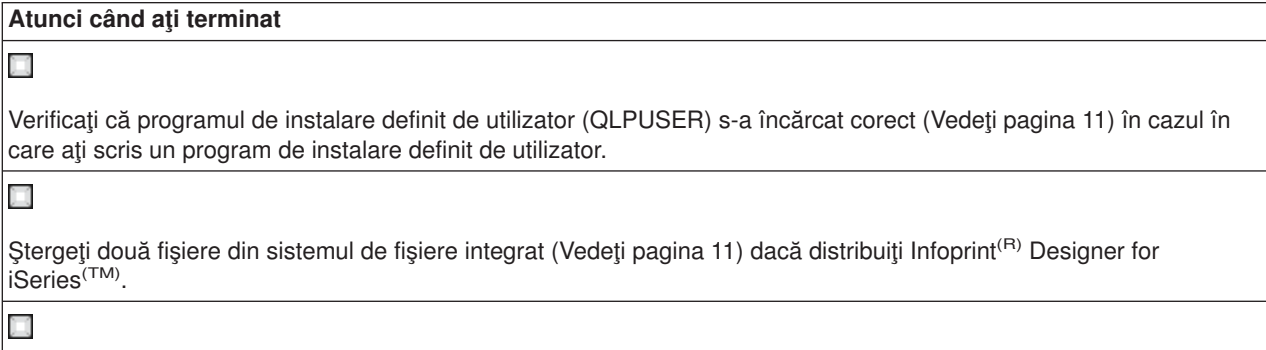

Modificaţi datele de suport electronic pentru client (Vedeţi pagina [12\)](#page-17-0), dacă doriţi.

Ati terminat distribuția centralizată.

### **Taskuri de instalare pentru sisteme destinaţie**

Dacă nu ati scris un program de instalare definit de utilizator, trebuie să efectuați taskurile următoare pentru a restaura obiectele pe sistemele destinatie care au fost salvate pe mediul de distributie. Puteti include toate aceste taskuri sau numai unele dintre ele într-un program de instalare definit de utilizator. Programul efectuează apoi automat aceste taskuri după ce mediul de distribuţie este instalat pe sistemul destinaţie.

<span id="page-16-0"></span>Efectuați taskurile următoare după ce mediul de distribuție a fost instalat pe sistemul destinație dacă nu scrieți un program de instalare definit de utilizator; sau includeți aceste taskuri în programul dumneavoastră de instalare definit de utilizator. Asiguraţi-vă că doar obiectele salvate pe mediul de distribuţie sunt restaurat şi că acele obiecte sunt restaurate în ordinea în care au fost salvate.

- Restauraţi profilurile utilizator folosind comanda RSTUSRPRF (Restore User Profile -restaurare profil utilizator).
- Restaurati datele de configurare ale sistemului folosind comanda RSTCFG (Restore Configuration -Restaurare configurare).

**Notă:** Singurul moment de timp în care este corespunzătoare restaurarea datelor de configurare ale sistemului este atunci când sistemele centrale și destinație au exact aceeași configurație hardware.

- v Restauraţi bibliotecile utilizatorului folosind comanda RSTLIB (Restore Library Restaurere bibliotecă).
- v Restauraţi obiectele sistemului de fişiere folosind comanda RST (Restore Restaurare).
- Instalați programe licențiate noi pe care IBM<sup>(R)</sup> le distribuie independent de ediția OS/400<sup>(R)</sup>.
- Restaurati fisierele limbii secundare:
	- 1. Restaurați biblioteca QSYS29xx pe sistemul destinație folosind comanda RSTLIB (Restore Library -Restaurare bibliotecă), unde *xx* reprezintă codul de caracteristică versiune de limbă națională pentru o limbă secundară.
	- 2. Restauraţi programele licenţiate pe un sistem destinaţie folosind comanda RSTLICPGM (Restore Licensed Program - Restaurare program licenţiat), specificând 29*xx* pentru parametrul LNG şi \*LNG pentru parametrul RSTOBJ. De exemplu: RSTLICPGM LICPGM(5722WDS) DEV(TAP01) RSTOBJ(\*LNG) LNG(29xx) ENDOPT(\*LEAVE)
- Instalați aplicații folosind comenzi CL (control language limbaj de control).
- Instalati produsele utilizatorului care sunt împachetate de către programul licentiat System Manager for iSeries<sup>(TM)</sup> folosind comanda RSTLICPGM (Restore Licensed Program - Restaurare program licentiat).
- v Restauraţi informaţiile de cheie de licenţă:
	- 1. Restaurați fișierul de chei de licență.
	- 2. Rulați comanda ADDLICKEY (Add License Key Adăugare cheie de licență) pentru a adăuga toate licenţele \*LOCAL din fişierul de chei de licenţă.
	- 3. Stergeți fișierul de chei de licență.

#### **Ce să faceţi mai departe:**

- Dacă ați instalat mediul de distribuție pe sistemul destinație, terminați [Lista de verificare a mediului de](rzai400059.htm) distribuție
- Dacă doriți să instalați un program de instalare scris de utilizator, mergeți înapoi la Scrieți un program de instalare definit de utilizator pentru sisteme destinație.

## **Operaţii adiţionale de realizat după instalare**

După ce ați terminat instalarea de pe mediul de distribuție pe sistemul destinație, realizați următoarele operaţii care se aplică la distribuţia pe sistemul destinaţie:

### **Verificaţi că programul de instalare (QLPUSER) s-a încărcat cu succes:**

- 1. Selectaţi opţiunea 50 (Display log for messages) din meniul GO LICPGM.
- 2. Verificaţi că mesajul primit este User install processing completed.

### **Dacă aţi distribuit Infoprint(R) Designer for iSeries(TM) ştergeţi două fişiere din sistemul integrat de fişiere:**

• La linia de comandă introduceți RMVLNK '/QIBM/ProdData/AFPDesigner/session/IPDes' <span id="page-17-0"></span>v La linia de comandă introduceţi RMVLNK '/QIBM/ProdData/AFPDesigner/session/IPIEd'

### **Modificaţi datele pentru suport electronic client**

- 1. Modificaţi numerele de telefon pentru service şi marketing:
	- Introduceți CALL QESPHONE și apăsați Enter.
	- Introduceți CALL QTIPHONE și apăsați Enter.
- 2. Modificaţi informaţia în baza de date de contacte pentru a avea o persoană şi un număr de telefon pentru locaţia sistemului de la distanţă.
	- a. Introduceţi comanda WRKCNTINF (Work with Support Contact Information) de la orice linie de comandă.
	- b. Selectati optiunea 2 (Work with local service information) pe ecranul Work with Support Contact Information.

## **Conepte referitoare la distribuţia centralizată**

Distributia centralizată este procesul de duplicare a software-ului serverului iSeries<sup>(TM)</sup>

### ≫

sau duplicarea software-ului unei partiții logice

### ≪

şi distribuirea ei pe mai multe servere iSeries. Mai departe sunt prezentate componentele care realizează procesul de distribuţie centralizată.

### **[Terminologie](rzai400032.htm)**

Asigurati-vă că sunteți familiarizat cu termenii specifici distribuției centralizate.

### **Privire generală [asupra taskurilor de distribuire a software-ului de pe un sistem central.](rzai4000103.htm)**

Întelegeti procesul de distribuție centralizată. Mai întâi, trebuie să vă pregătiți pentru distribuirea software-ului de pe un sistem central. Apoi, creați mediul de distribuție folosind opțiunea 40 (Crearea mediului de distributie). Apoi, salvati obiectele suplimetare cum ar fi biblioteci, directoare și fișiere de limbă secundară pe mediul de distribuție. În final, instalați mediul pe sistemele destinație.

### **[Distribuţia de informaţii de licenţe software](rzai400076.htm)**

Învăţaţi despre informaţiile de licenţă software şi atunci când este momentul corespunzător pentru distribuire.

### **[Tipurile de mediuu de distribuţie pentru distribuţia centralizată](rzai400035.htm)**

Găsiți informații despre

### ≫

cataloage imagine,

### ≪

DVD, bandă și CD-ROM. Fiecare mediu de distribuție are avantaje și dezavantaje. Determinați care mediu de potriveşte cel mai bine cu mediul dumneavoastră.

### **[Profiluri de instalare](rzai4000105.htm)**

IBM(R) furnizează patru profiluri de instalare pe care le puteţi utiliza pentru a instala mediul de distribuție pe sistemele destinație. Puteți de asemenea să personalizați aceste profiluri pentru a se potrivi nevoilor dumneavoastre specifice.

#### <span id="page-18-0"></span>**[Beneficiaţi de utilizarea profilurilor de instalare pentru a instala mediul de distribuţie](rzai4000106.htm)**

Citiţi despre beneficiile folosirii profilurilor de instalare pentru a instala mediul de distribuţie pe sistemele destinaţie.

#### **[Metode de instalare pentru sistemele destinaţie](rzai400045.htm)**

Puteţi instala mediul de distribuţie automat sau manual pe sistemele destinaţie.

#### **Compresia [şi decompresia programelor licenţiate](rzai4000122.htm)**

Atunci când comprimaţi programe licenţiate beneficiaţi de câteva avantaje inclusiv salvarea spaţiului de stocare.

#### **[Distribuirea fişierelor de limbă](rzai400060.htm) primară sau secundară**

Puteți distribui fisiere de limbă primară sau secundară ca parte a distribuției centralizate.

#### **Distribuţia centralizată [a PTF-urilor \(program temporary fixes - corecţii temporare de program\)](rzai400096.htm)**

Procesul de distribuție centralizată vă permite să aplicați PTF-uri la sistemul central și să le distribuiți pe sistemul destinație. Trebuie să aplicați PTF-urile o singură dată.

### **Terminologie distribuire centralizată**

Aceşti termeni sunt specifici distribuirii centralizată. Pentru mai mulţi termeni şi concepte, puteţi accesa glosarul Centrului de informare iSeries

#### **Distribuire centralizată**

Procesul de duplicare a software-ului unui server iSeries<sup>(TM)</sup>

### $\mathbf{\Sigma}$

sau duplicarea software-ului unei partiţii logice

### ≪

şi distribuirea pe mai multe servere şi

#### ≫

şi partiţii iSeries .

### ≪

#### **Sistem central**

Serverul iSeries care este licențiat pentru a primi mediul de distribuție de către IBM<sup>(R)</sup>. Într-o retea de sisteme distribuite, sistemul central este definit de obicei pentru a fi punctul central dintr-o reţea de comunicații pentru taskuri de alerte, proiectare aplicații și gestiunea rețelei.

Sistemul central poate de asemenea să distribuie programe licenţiate la alte servere iSeries care operează independent de sistemul central. Totuşi, aceste sisteme depind de sistemul central pentru distribuirea programelor licențiate.

#### **Modernizare completă a sistemului**

Noua versiune a sistemului de operare OS/400<sup>(R)</sup> și poate conține alte programe licențiate IBM, programe licenţiate non-IBM, corecţii temporare de program (PTF-uri) şi aplicaţii scrise special pentru client.

#### **Produse cu cheie**

Programe licenţiate care au nevoie de o cheie de licenţă. Aceste produse au tip de conformitate \*KEYED.

#### **Produse standard**

Programe licenţiate care conţin informaţii de licenţiere care nu necesită o cheie de licenţă. Aceste produse au tip de conformitate \*WARNING sau \*OPRACTION.

#### <span id="page-19-0"></span>**Sistem destinaţie**

Serverul iSeries care depinde de sistemul central pentru distribuirea codului intern licențiat, sistemul de operare de bază OS/400 și programele licențiate. Aceste sisteme sunt nesupravegheate.

Sistemele destinaţie pot fi parte a unei reţele de comunicaţii sisteme distribuite sau pot opera independent de sistemul central, bazându-se totuşi pe sistemul central pentru distribuirea de programe licenţiate şi pentru dezvoltarea de aplicaţii şi întreţinere.

## **Privire generală asupra operaţiilor de distribuire a software-ului de pe un sistem central**

Aceasta este o prezentare generală a operaţiilor pe care le implică distribuirea software-ului de pe un sistem central:

1. Pregătirea distribuirii software-ului de pe un sistem central.

Mai întâi, trebuie să selectaţi ce tip de mediu de stocare pentru distribuţie se foloseşte, profilul instalării şi metoda de instalare pentru sistemele destinaţie. Apoi, poate fi necesară scrierea unui program de instalare definit de utilizator, pentru ca operatorii sistemelor destinaţie să nu mai fie nevoiţi să efectueze operații de instalare. În sfârșit, vă asigurați că sistemul central și sistemele destinație sunt gata pentru distribuire.

- 2. Crearea mediului de stocare pentru distribuire utilizând optiunea 40 din meniul GO LICPGM.
	- a. Următoarea listă conține operațiile care se efectuează cu opțiunea 40:
		- 1) Oprirea tuturor subsistemelor.
		- 2) Salvare LIC, sistem de operare  $OS/400<sup>(R)</sup>$  de bază, date de configurare, obiecte de securite, obiecte SRM (manager resurse sistem) şi profiluri utilizator.
		- 3) Salvarea bibliotecii QGPL. În această bibliotecă se află programul de instalare definit de utilizator, numit QLPUSER.
		- 4) Salvarea bibliotecii QUSRSYS.
		- 5) Salvarea programelor licențiate pentru distribuire. Selectați programele licențiate pe care doriți să le distribuiți din ecranul Salvare program licențiat. Programele licențiate OS/400 Extended Base Support şi OS/400 Extended Base Directory Support sunt preselectate, deoarece sunt necesare.
	- b. Salvarea altor obiecte pe mediul de stocare pentru distribuție, după ce s-a terminat opțiunea 40. De exemplu, puteţi salva biblioteci utilizator, directoare utilizator şi fişiere în limbi secundare. Dacă scrieţi un program de instalare definit de utilizator, asiguraţi-vă că restaurează aceste biblioteci şi obiecte suplimentare.
- 3. Instalarea mediului de stocare pentru distribuție pe sistemele destinație.

Nu puneţi în bibliotecile QGPL şi QUSRSYS de pe sistemul central obiecte pe care nu vreţi să le distribuiţi pe sistemele destinaţie.

Pentru o descriere detaliată a fişierelor salvate pe mediul de stocare pentru distribuţie, consultaţi [Conţinutul](rzai4000132.htm) [mediilor de stocare pentru distribuţie.](rzai4000132.htm)

## **Distribuţia de informaţii de licenţă software**

Puteti distribui informatii de licentă pentru produsele software care folosesc managementul de licență al OS/400<sup>(R)</sup>. Pentru aceste produse, informatiile de licentă includ cozi de mesaje pentru primirea de mesaje, indicator de violări ale istoricelor, limită de folosire şi chei de licenţă software. Lista curentă a utilizatorilor de licente nu este distribuită de pe sistemul central pe sistemele destinatie.

Pentru a afisa o listă a produselor software și a caracteristicilor care folosesc gestiunea licentelor, rulați comanda WRKLICINF (Work with License Information - Lucru cu informatii de licentă).

<span id="page-20-0"></span>Puteți include toate informațiile de licență software pentru toate sistemele destinație de pe mediul de distribuție. Informațiile de licență corespunzătoare pentru fiecare sistem sunt încărcate automat ca parte a procesului de instalare.

Setarea limitei de folosire este diferită în funcție de tipul produsului care este distribuit. Limita de folosire trebuie să fie setată pe sistemul central înainte de a crea mediul de distributie. Este apoi inclusă automat pe mediul de distribuţie şi distribuită pe sistemele destinaţie. Pentru produsele cu cheie, limita de folosire este parte a cheii de licență. Orice produs cu cheie are nevoie de o cheie unică pentru produsul de rulat pe sistemul destinație. Astfel, trebuie să adăugați cheile de licență pentru toate sistemele destinație pe mediul de distribuție înainte de a crea mediul de distribuție. Pentru informații supliementare despre cheile de licență software, consultați Chei de licență software.

### **Când se face distribuirea informaţilor de licenţă pentru programe licenţiate**

Momentul potrivit pentru distribuirea informațiilor de licențiere pentru un program licențiat este atunci când instalati o licentă nouă pentru acel program.

**Termenul de licenţă** este intervalul de timp în care este valabilă limita de utilizare autorizată pentru programul licențiat. Limita de utilizare poate fi până la o versiune, ediție sau un nivel de modificare.

De exemplu, dacă termenul de licență pentru produsul X este după versiune, limita de utilizare autorizată este validă pentru întreaga versiune a produsului. Atunci când informațiile de licență au fost instalate pentru produsul X, nu vor fi instalate din nou până când nu este distribuită o nouă versiune a produsului X. Aceste informații de licența originală sunt păstrate la sistemul destinație chiar și atunci când sunt instalate ediții și nivele de modificare noi. Atunci când este distribuită o nouă versiune a produsului X, limita de utilizare trebuie să fie modificată pe sistemul destinaţie.

#### **Chei de licenţă software**

Fisierul de chei de licență conține chei de licență software pe care doriți să le distribuiți.

Atunci când rulaţi comanda SAVSYS (Save System - Salvare sistem), sistemul adaugă fişierul pe mediul de distribuție. Fișierul QALZALPKEY este șters de pe sistemele destinație după ce cheile de licență sunt încărcate.

Un mesaj de avertizare care specifică data la care expiră perioada de graţie este trimis în coada de mesaje în fiecare zi în care este folosit un produs cu cheie. Mesajul este trimis la coada de mesaje QSYSOPR şi la orice altă coadă de mesaje pe care aţi definit-o folosind comanda CHGLICINF (Change License Information - Modificare informații de licență).

## **Tipuri de medii de distribuire pentru distribuirea centralizată**

Dispozitivele disponibile sistemului central pentru distribuirea centralizată sunt catalog imagine

- ≫
- ,  $\boldsymbol{\alpha}$

bandă, DVS şi CD-ROM.

v

### $\mathbf{p}$

### **Catalog imagine**

Dacă aveţi capacitate de stocare mare şi dacă sistemul dumneavoastră destinaţie este V5R2, această opțiune este eficientă din puct de vedere al costului și convenabilă. Mai întâi, creați DVD pentru distribuirea centralizată; apoi adăugați DVD-ul la imaginea catalogului și distribuiți electronic. Această

<span id="page-21-0"></span>opțiune este folositoare mai ales pentru verificarea mediului optic, instalări nesupravegheate și modernizarea software-ului dintr-o reţea.

## ≪

### v **Bandă**

Banda de mare viteză este cel mai rapid mod de a distribui software-ul implicat într-o modernizare completă sau

### ≫

de software al unei partiţii logice.

## $\alpha$

Totuşi, hardware-ul şi mediul de bandă sunt mai scumpe decât hardware-ul şi mediul DVD.

v **DVD**

DVD este mai încet decât banda de mare viteză dar este mai eficient din punct de vedere al costului.

v **CD-ROM**

### ≫

Consultaţi Folosirea CD-ROM-ului [în Distribuţia de software](http://www-1.ibm.com/servers/eserver/iseries/optical/cdrom/cddist.htm) iSeries (TM)

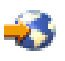

pentru informații despre folosirea CD-ROM-ului ca mediu de distribuție pentru distribuția centralizată.

≪

## **Profiluri de instalare**

Profilurile de instalare conțin operațiile pe care doriți să le executați în timpul procesului de instalare. Ele oferă numeroase [avantaje](rzai4000106.htm) pentru procesul de instalare. Opţiunile selectate la crearea profilului de instalare afectează numai sistemele destinatie, nu și sistemul central. Puteți să utilizați unul dintre profilurile furnizate de IBM<sup>(R)</sup> sau puteți să personalizați aceste profiluri conform necesităților dumneavoastră.

### **Profilurile de instalare IBM**

IBM furnizează profiluri de instalare pentru aproape orice situaţie. Următoarea listă prezintă profilurile de instalare începând cu cele mai des folosite. Această listă conţine şi descrierile profilurilor, precum şi considerente specifice fiecăruia.

v **Înlocuire ediţie curentă (QRPLRELLVL)**

Utilizați această opțiune pentru a distribui software-ul pe care îl implică o modernizare completă a sistemului. Sunt vizate toate programele licentiate IBM, precum și programele cu licență non-IBM. Sistemul înlocuieste programele licentiate care au versiunea, editia și modificarea identice cu ale celor de pe mediul de stocare.

v **Instalare sistem nou (QINSNEWSYS)**

Utilizați această opțiune pentru a distribui pe un nou sistem destinație software-ul pe care îl implică o modernizare completă a sistemului. Cu alte cuvinte, puteţi utiliza distribuirea centralizată pentru a instala un nou server iSeries<sup>(TM)</sup>.

### ≫

Sau puteţi utiliza această opţiune pentru a distribui software-ul unei partiţii logice.

≪

Sistemele destinație trebuie să aibă deja instalat nivelul curent al codului intern licențiat.

### v **Înlocuire ediţie curentă IBM (QIBMRPLRLS)**

Utilizaţi această opţiune pentru a distribui software-ul pe care îl implică o modernizare completă a

<span id="page-22-0"></span>sistemului. Acest profil include numai programele licențiate IBM. Sistemul nu înlocuiește programele licențiate care au versiunea, ediția și modificarea identice cu ale celor de pe mediul de stocare.

### v **Schimbare limbă principală (QCHGPRILNG)**

≫

Dacă intenționați să distribuiți software-ul pe care îl implică o modernizare completă a sistemului sau software-ul unei partiții logice și doriți să modificați limba principală, folosiți profilul Înlocuire ediție curentă sau Înlocuire ediție curentă IBM. Dacă intenționați să schimbați limba principală numai pe sistemul destinație, consultați Considerente privind schimbarea limbii principale.

## ≪

### **Profiluri de instalare IBM personalizate**

Dacă doriți să vă creați propriul profil de instalare sau să personalizați profilurile de instalare furnizate de IBM, selectaţi opţiunea 41 (Gestionare profiluri de instalare) din meniul LICPGM. Trebuie să aveţi următoarele autorizări pentru a lucra cu profilurile de instalare:

- v Autorizarea specială \*SAVSYS pentru fişierul QLPAUTO din biblioteca QUSRSYS
- v Autorizarea \*USE (sau mai mare) pentru fişierul QLPAUTO din biblioteca QUSRSYS
- Autorizarea \*CHANGE pentru fisierul QLPAUTO din biblioteca QUSRSYS

## **Avanatajele utilizării profilurilor de instalare a mediilor de stocare pentru distribuţie**

Utilizarea unui profil la instalarea unui mediu pe care sunt stocate programe licenţiate şi programe de aplicaţie oferă următoarele avantaje:

- v Se elimină sau se reduce numărul operaţiilor pe care trebuie să le execute operatorii sistemelor destinaţie pe lângă montarea mediului de stocare pentru distribuție
- v Puteţi să creaţi profiluri de instalare personalizate pentru a controla instalarea pe sistemele destinaţie
- Aveti posibilitatea să reporniți după o defecțiune, cu ocolirea porțiunilor de instalre care s-au efectuat cu succes
- v Se elimină sau se reduce numărul mesajelor din timpul instalării
- Puteți să instalați aplicații sau să vă personalizați în continuare sistemul după o instalare efectuată cu succes folosind un program de instalare definit de utilizator

Atunci când folosiţi un profil de instalare, sunt eliminate următoarele operaţii:

- Selectarea funcției pentru restaurarea LIC-ului
- v Selectarea opţiunii de instalare a sistemului de operare
- v Confirmarea instalării sistemului de operare
- v Selectarea caracteristicii de limbă
- v Confirmarea caracteristicii de limbă
- Selectarea opțiunilor de instalare
- Selectarea opțiunilor de IPL

## **Metode de instalare pentru sisteme destinaţie**

Metodele pentru instalarea mediului de distribuţie pe sistemele destinaţie sunt instalare automată şi instalare manuală. Folosiţi aceaste informaţii pentru a vă ajuta să decideţi asupra metodei de instalare.

v **Instalare automată**

Instalarea automată însamnă că operatorii sistemului destinaţie doar încarcă mediul de distribuţie, după cum le este cerut. Această metodă este cea mai folosită pentru că vă permite folosirea profilelor de instalare şi un program de instalare definit de utilizator.

<span id="page-23-0"></span>Puteți folosi un profile de instalare pentru a instala mediul ce conține programe licențiate, corecții (PTF-uri) şi programe de aplicaţii. Profilele de instalare elimină task-urile suplimentare pentru operatorii sistemului destinaţie şi vă permite să personalizaţi procesul de instalare.

Poate doriţi să scrieţi un program de instalare definit de utilizator pentru a distribui aplicaţii scrise pentru client şi pentru a elimina taskurile suplimentare pentru operatorii sistemului destinaţie.

#### v **Instalare manuală**

Folosiţi instalarea manuală doar dacă trebuie să adăugaţi spaţiu de stocare la sistemele destinaţie.

## **Comprimarea şi decomprimarea programului licenţiat**

Atunci când creati mediile de stocare pentru distrubuirea centralizată, puteți lăsa decomprimate toate programele licentiate care au un grad înalt de utilizare. Sau puteti distribui unele programe licentiate în stare comprimată, iar altele în stare decomprimată.

Înainte de a crea mediile de stocare pentru distribuţie, luaţi în considerare următoarele elemente privind comprimarea şi decomprimare obiectelor:

- Puteți comprima atât obiectele IBM $^{(R)}$ , cât și obiectele proprii, create de utilizator. Obiectele programelor IBM pot fi comprimate numai în starea restricţionată.
- v Programele (\*PGM), programele de service (\*SRVPGM) şi modulele (\*MODULE) se decomprimă automat şi permanent la prima utilizare.
- v La prima utilizare a unui panou (\*PNLGRP), meniu (\*MENU), fişier de imprimantă (\*FILE cu atributul PRTF) sau fişier de ecran (\*FILE cu atributul DSPF), acesta este decomprimat temporar. Dacă un obiect decomprimat temporar este utilizat de cinci ori sau mai mult de două zile consecutive în cadrul aceluiaşi IPL, decomprimarea devine permanentă.
- v De obicei, efectuarea unei operaţii asupra unui obiect comprimat durează ceva mai mult decât în cazul în care obiectul ar fi decomprimat. În timpul decomprimării unui obiect mare comprimat, sistemul trimite mesajul ″Operaţie în curs. Vă rugăm aşteptaţi.″

Pentru a reduce spaţiul de disc utilizat pe sistemele destinaţie, IBM recomandă următoarele acţiuni. În acelaşi timp, aceste acţiuni asigură decomprimarera obiectelor utilizate frecvent:

- Comprimați tot ce trimiteți către sistemele destinație.
- v Utilizaţi obiectele de pe sistemul central în acelaşi mod ca pe sistemele destinaţie. Faceţi acest lucru de cel puţin cinci ori pentru grupurile de panouri, meniuri, fişierele de imprimantă şi fişierele de ecran.
- În cazul în care creati un suport de stocare premastering, fisierele de pe CD-ROM-uri nu se pot întinde pe mai multe volume. Comprimaţi obiectele, astfel încât fişierele rezultate să încapă pe CD-ROM.

Pentru mai multe informații privind comprimarea și decomprimarea obiectelor, vedeți Obiectele comprimate si spatiul de stocare.

## **Distribuirea fişierelor de limbă primară şi secundară**

Puteți distribui fișiere de limbă primară și secundară folosind distribuția centralizată.

### **Fişiere de limbă primară**

Limba primară este limba care este instalată pe sistem ca limbă implicită folosită pentru a afişa şi tipări infomații. Mediul de distribuție al programelor licențiate IBM<sup>(R)</sup> conține fișiere de limbă primară. Mediul de distribuție creat pe sistemul central copiază fișierele de limbă primară astfel încât să le puteți instala pe sistemul dumneavoastră destinație.

#### **Fişiere de limbă secundară**

<span id="page-24-0"></span>Distribuția fișierelor de limbă secundară este mai complicată decât cea a fișierelor de limbă primară. Fișierele de limbă secundară sunt salvate pe mediul de distribuție după cum este descris în [Privire generală](rzai4000103.htm) [asupra taskurile de distribuţie software de pe un sistem central](rzai4000103.htm) şi sunt restaurate pe sistemul destinaţie folosind programul de instalare definit de utilizator.

## **Distribuire centralizată de PTF-uri**

Puteți distribui PTF-uri ca parte a software-ului implicat într-o modernizare completă sistem sau într-o partiție logică. Într-un proces distribuire centralizată, PTF-urile sunt distribuite după cum urmează. Prima dată, PTF-urile se aplică sistemului central. Când mediul de distribuție este creat, PTF-urile sunt salvate pe mediul de distributie și distribuite. La sfârșit, când mediul de distribuție este instalat pe sistemele destinație, Copia A si Copia B de LIC (Licensed Internal Code) sunt înlocuite iar programele licentiate sunt instalate la nivelul PTF al sistemului central.

Distribuirea de PTF-uri folosind distribuirea centralizată are avantaje. Un avantaj ar fi că nu sunt necesare instrucțiuni de instalare PTF-uri la sistemele destinație. Alt avantaj ar fi că sistemele destinație vor fi la acelaşi nivel PTF şi ediţie ca şi sistemul central.

## **Depanarea instalării programului de instalare definit de utilizator (QLPUSER)**

Dacă sistemul destinație nu primește mesajul Procesarea instalării utilizator încheiată după ce ați instalat mediul de distribuţie, este posibil să fi apărut o problemă la instalarea programului QLPUSER.

### **Mesaj CPI3D8B: procesarea instalării utilizator a eşuat**

Dacă sistemul destinaţie a primit mesajul Procesarea instalării utilizator a eşuat, aceasta indică rularea de către sistem a programului QLPUSER în biblioteca QGPL şi ca rezultat au apărut una sau mai multe erori.

### **Nu apar mesaje**

Dacă nu apar mesaje, aceasta indică apariţia următoarelor instanţe:

- v Programul QLPUSER nu există în biblioteca QGPL de pe mediul de distribuţie.
- $\cdot$  Instalarea produselor furnizate de IBM<sup>(R)</sup> a esuat într-un mod din care nu a mai putut fi apelat programul QLPUSER.
- v QGPL sau QUSRSYS nu s-au instalat cu succes. Dacă oricare din aceste biblioteci nu s-au instalat cu succes pe sistemul destinație, progrmul QLPUSER nu a fost apelat.

## **Informaţii înrudite pentru distribuţia centralizată**

Mai jos sunt listate manualele iSeries<sup>(TM)</sup> (în format PDF), site-uri și subiectele Centrului de informare care se înrudesc cu subiectul distribuţiei centralizate. Puteţi vizualiza sau tipări oricare din PDF-uri.

### **Distribuire centralizată**

- v [Conţinutul mediului de distribuţie pentru distribuţia centralizată](rzai4000132.htm)
- Programe licențiate care nu suportă limbi secundare
- Coperta mediului de distribuție pentru distribuția centralizată

### **Manuale**

Instalare software

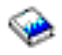

(în jur de 250 de pagini)

**Cărţi roşii (TM)**

<span id="page-25-0"></span>Manual de utilizare IBM<sup>(R)</sup> iSeries

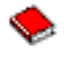

### **Site-uri Web**

### $\mathbf{\hat{z}}$

Folosirea CD-ROM-ului [în distribuirea software-ului iSeries](http://www-1.ibm.com/servers/eserver/iseries/optical/cdrom/cddist.htm)

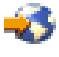

### ≪

### **Alte informaţii**

- Obiecte comprimate şi spaţiu de stocare
- $\cdot$  Instalarea ediției OS/400<sup>(R)</sup> și a software-ului înrudit
- Gestionarea produselor software

Pentru a salva un PDF pe stația dumneavoastră de lucru pentru vizualizare sau printare:

- 1. Clic dreapta pe DPF în browser (clic dreapta pe legătura de mai sus).
- 2.

### $\ddot{\mathbf{v}}$

Apăsaţi **Save Target As...** dacă folosiţi Internet Explorer. Apăsaţi **Save Link As...** dacă folosiţi Netscape Communicator.

## ≪

- 3. Navigati în directorul în care ati dori să salvati PDF-ul.
- 4. Apăsaţi **Save**.

Dacă aveți nevoie de Adobe Acrobat Reader pentru a vizualiza sau tipări aceste PDF-uri, puteți descărca o copie de pe [site-ul Web al Adobe](http://www.adobe.com/products/acrobat/readstep.html)

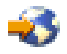

.

## **Conţinutul mediului de distribuţie**

Cuprinsul cu conţinutul mediului de distribuţie conţine fişierele salvate pe mediul de distribuţie. Folosiţi-l pentru a verifica dacă aţi transferat corect toate fişierele pe mediul de distribuţie.

### ≫

Tabelul următor este cheia pentru numele de fişiere generice listate în cuprinsul mediului de instalare:

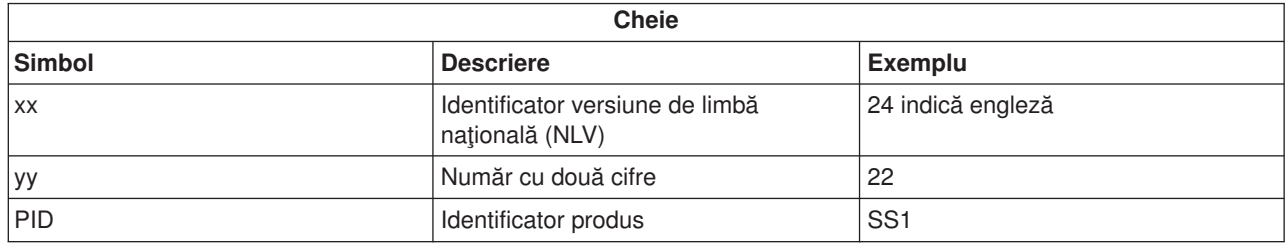

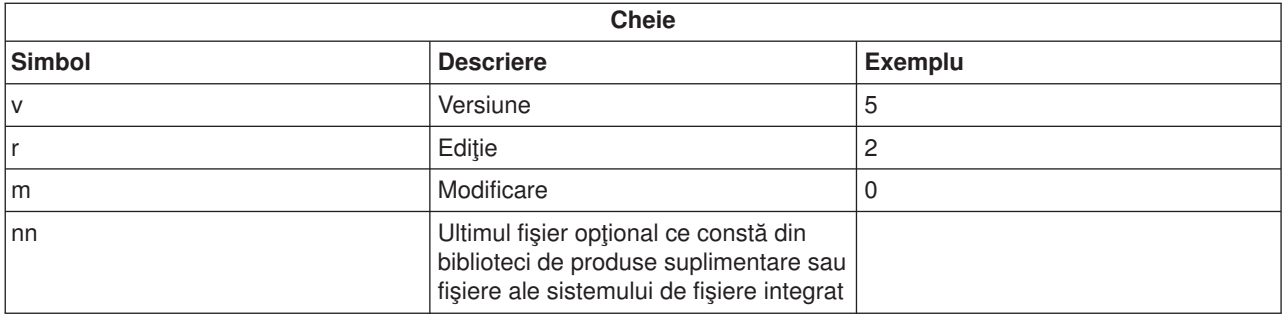

## $\ll$

Tabelul următor conţine fişierele în ordinea în care acestea sunt salvate pe mediul de distribuţie:

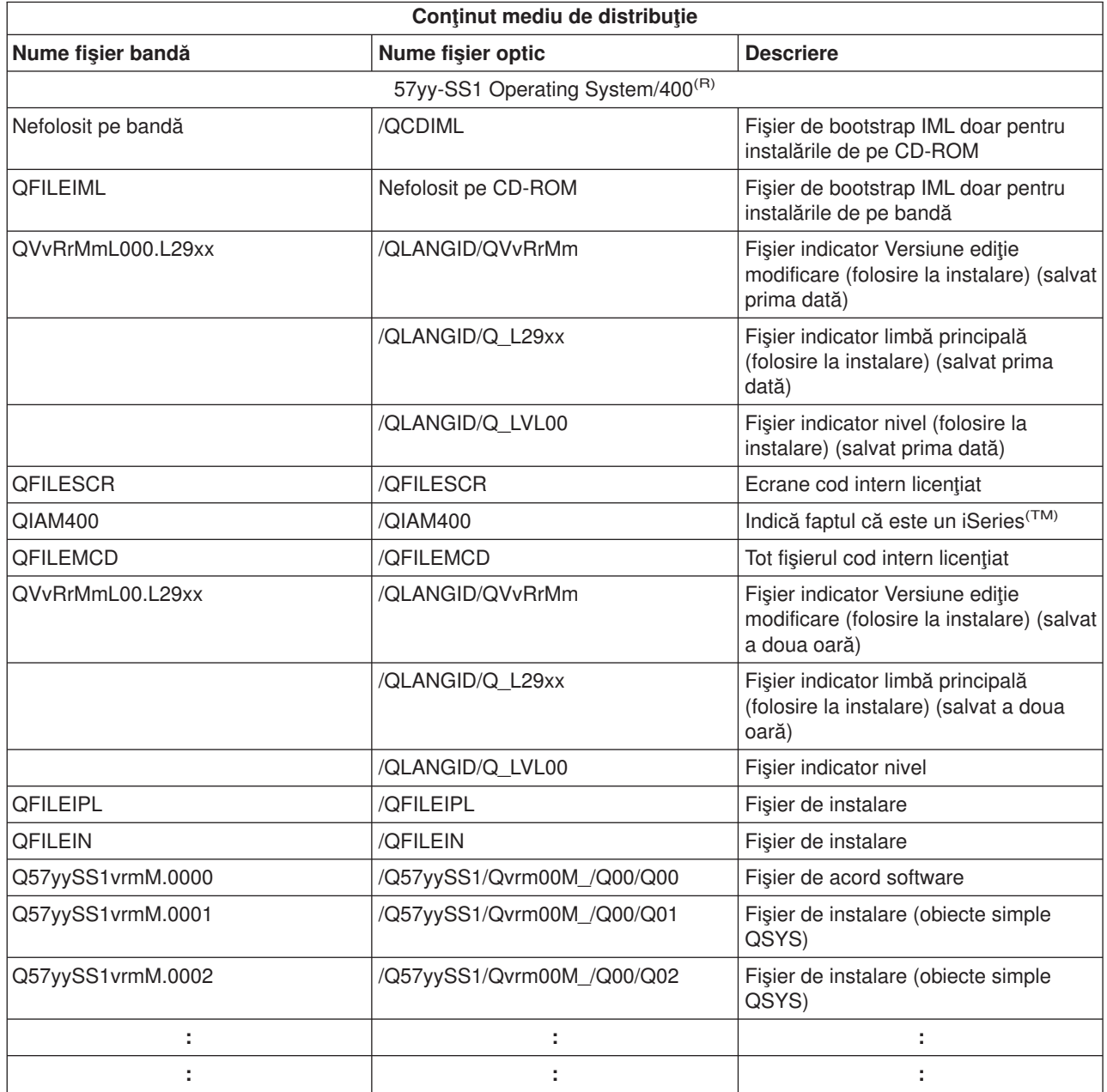

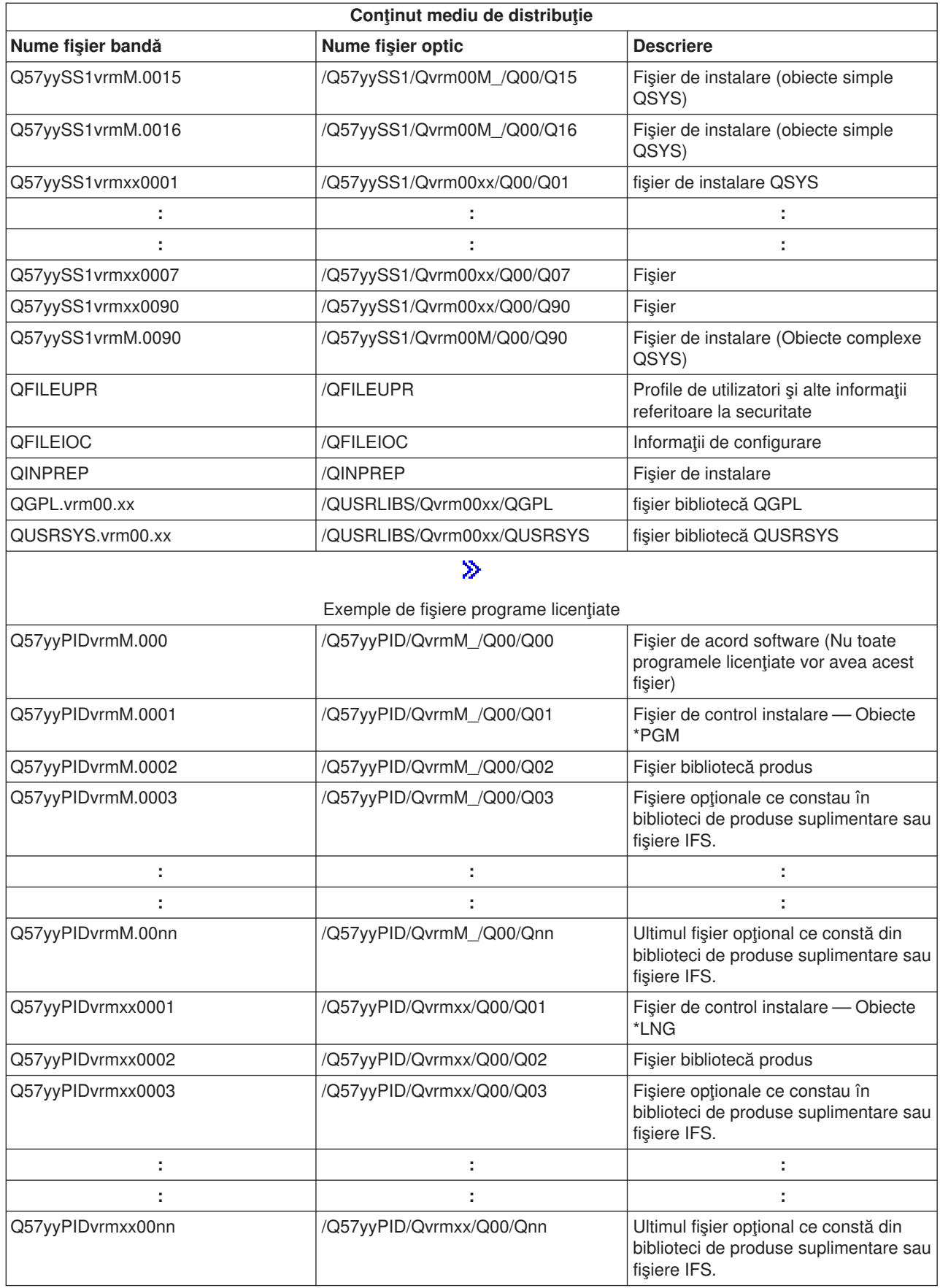

<span id="page-28-0"></span>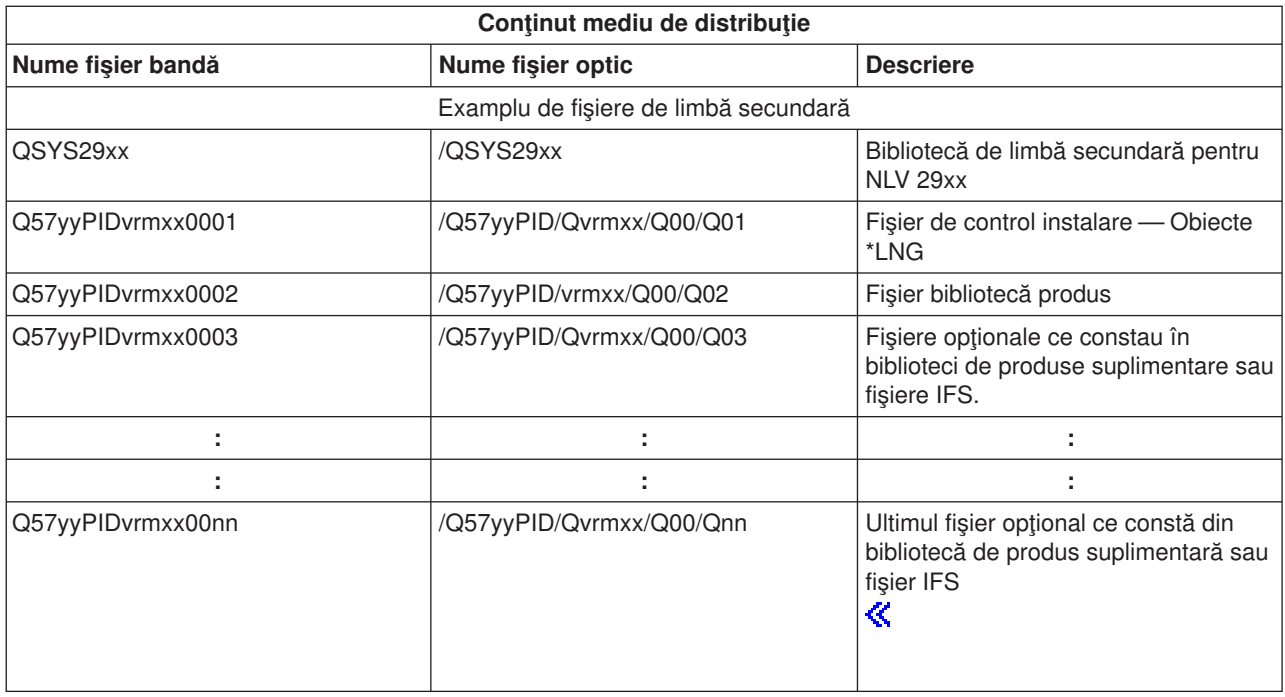

## **Programe licenţiate care nu suportă limbi principale**

Următoarea listă conţine programe licenţiate care nu suportă limbi secundare:

v 5722-SS1 opţiunile 6, 7, 8, 13, 18, 21, 26, 27, 38, 39, 41,

### $\mathbf{D}$

42 şi 43

## «

- $\cdot$  5722-JV1 opțiunile 3, 4 și 5
- 5716-FNT opțiunile de la 1 la 15
- v 5716-FN1 opţiunile de la 1 la 5
- 5722-RD1 opțiunile 5, 11 și 12
- 5722-WDS opțiunile 35, 45, 55 și 60
- 5722-BR1 opțiunile de la 1 la 2
- 5722-XW1 opţiunea 1

## **Copertă**

Identificare site central \_\_\_\_\_\_\_\_\_\_\_\_\_\_\_\_\_\_\_\_\_\_\_\_\_\_

Identificare site destinaţie \_\_\_\_\_\_\_\_\_\_\_\_\_\_\_\_\_\_\_\_\_\_\_\_\_\_

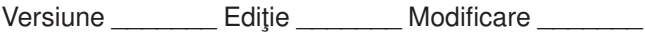

Conţinut suport de stocare:

LIC (Cod intern licențiat) IBM<sup>(R)</sup>

Programe licențiate OS/400<sup>(R)</sup> IBM

<span id="page-29-0"></span>\_\_\_\_\_\_\_\_\_\_\_\_\_\_\_\_\_\_\_\_\_\_\_\_\_\_\_\_\_\_\_\_\_\_\_\_\_\_\_\_\_\_\_\_\_\_\_\_\_\_\_\_\_\_\_\_\_\_\_\_\_\_\_\_\_\_\_\_\_ \_\_\_\_\_\_\_\_\_\_\_\_\_\_\_\_\_\_\_\_\_\_\_\_\_\_\_\_\_\_\_\_\_\_\_\_\_\_\_\_\_\_\_\_\_\_\_\_\_\_\_\_\_\_\_\_\_\_\_\_\_\_\_\_\_\_\_\_\_ \_\_\_\_\_\_\_\_\_\_\_\_\_\_\_\_\_\_\_\_\_\_\_\_\_\_\_\_\_\_\_\_\_\_\_\_\_\_\_\_\_\_\_\_\_\_\_\_\_\_\_\_\_\_\_\_\_\_\_\_\_\_\_\_\_\_\_\_\_ \_\_\_\_\_\_\_\_\_\_\_\_\_\_\_\_\_\_\_\_\_\_\_\_\_\_\_\_\_\_\_\_\_\_\_\_\_\_\_\_\_\_\_\_\_\_\_\_\_\_\_\_\_\_\_\_\_\_\_\_\_\_\_\_\_\_\_\_\_ \_\_\_\_\_\_\_\_\_\_\_\_\_\_\_\_\_\_\_\_\_\_\_\_\_\_\_\_\_\_\_\_\_\_\_\_\_\_\_\_\_\_\_\_\_\_\_\_\_\_\_\_\_\_\_\_\_\_\_\_\_\_\_\_\_\_\_\_\_ \_\_\_\_\_\_\_\_\_\_\_\_\_\_\_\_\_\_\_\_\_\_\_\_\_\_\_\_\_\_\_\_\_\_\_\_\_\_\_\_\_\_\_\_\_\_\_\_\_\_\_\_\_\_\_\_\_\_\_\_\_\_\_\_\_\_\_\_\_

Instrucţiuni speciale:

Dacă este necesar acest formular poate fi copiat.

## **Informaţii despre declinarea răspunderii pentru cod**

Acest document contine exemple de programe.

IBM<sup>(R)</sup> vă acordă o licență de copyright neexclusivă pentru a utiliza toate exemplele de cod de program pe baza cărora puteţi genera funcţii similare, adaptate necesităţilor dumneavoastră specifice.

Toate exemplele de cod sunt furnizate de IBM numai în scop ilustrativ. Aceste exemple nu au fost testate amănunţit în toate condiţiile. De aceea, IBM nu poate garanta sau sugera fiabilitatea, utilitatea sau buna funcţionare a acestor programe.

Toate programele conţinute aici are vă sunt oferite ″CA ATARE″, fără nici un fel de garanţie. Este declinată explicit orice răspundere pentru garanţiile pe care le implică neîncălcarea, vandabilitatea şi potrivirea pentru un anumit scop.

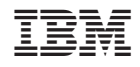

Tipărit în S.U.A.